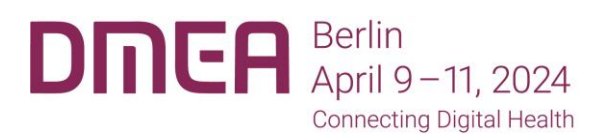

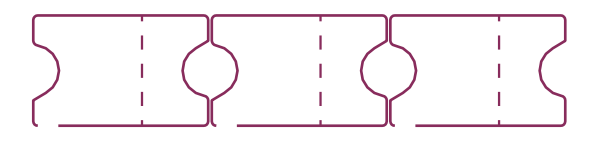

## \_ Redeem Your Voucher Code

Redeem your voucher code in the ticket store to generate your free DMEA ticket.

- 1. Go to the DMEA ticket store: **<https://www.dmea.de/en/about/tickets/>**
- 2. Scroll down and enter your code in the "Redeem voucher" field and click "Redeem". Only then will the voucher code be taken into account.

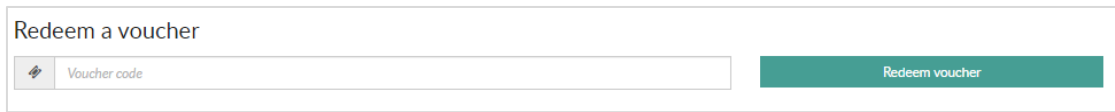

- 3. Voucher redemption click "Add to cart".
- 4. In the cart you will see a summary of your order. You have 30 minutes to continue with the order (1). At this point you can add tickets (2) or more vouchers (3) to your order.

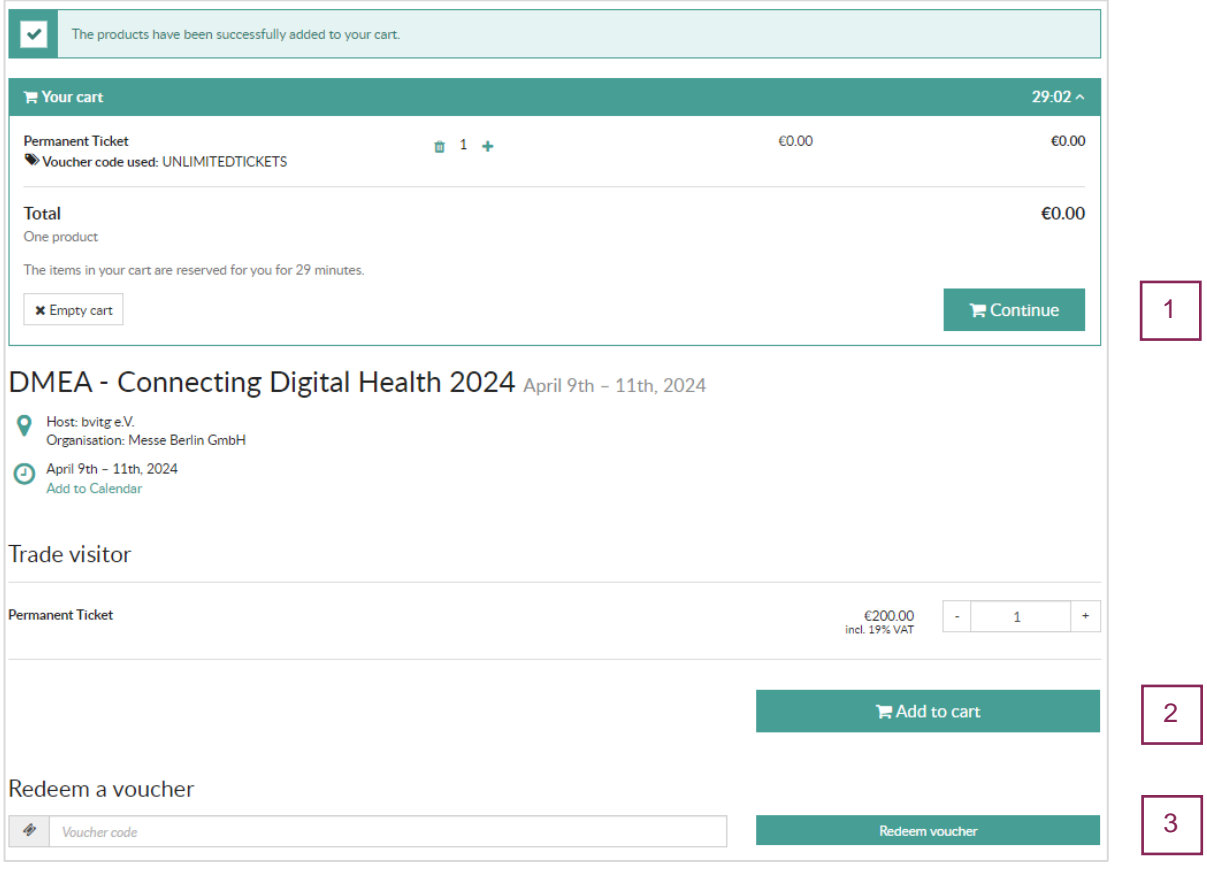

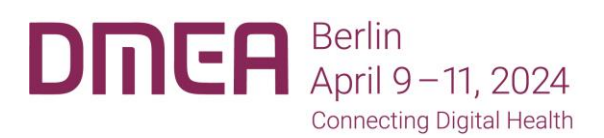

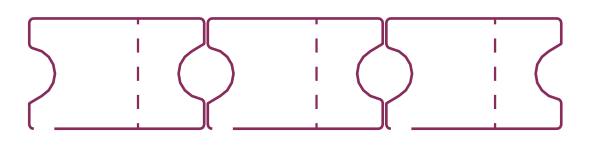

## 5. Checkout

Please enter your e-mail address in the "Contact information" field.

The system differentiates between the purchaser's email address (to be filled in under contact information) and the attendee's email address. A confirmation code will be sent to the buyer's email address, which you will need to verify the email address. The ticket is also sent to this email address.

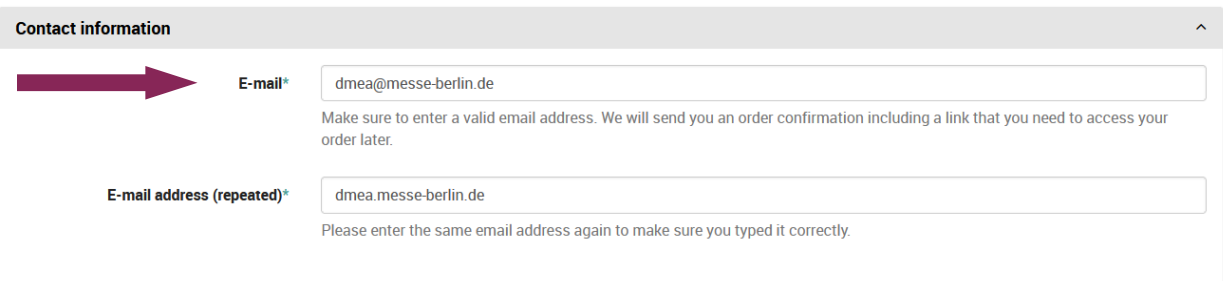

## **Attendee email:**

If you are redeeming the voucher for yourself, please also include your email address in the "Attendee email" field.

If you are redeeming the voucher for a third person, please enter the e-mail address of the person who will participate in the DMEA under "Attendee email". This person will receive an e-mail informing him/her that an order will be placed for him/her.

Only the e-mail address entered for "Attendee email" will receive access to the on-demand program after DMEA.

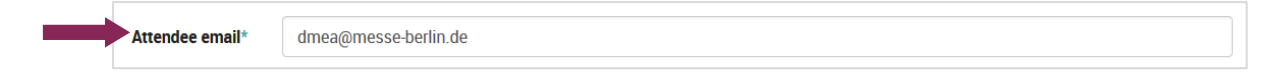

Complete the registration form and click "Continue".

6. Verification code:

You have received an automated email with a verification code. Please enter it in the field provided and click "Continue".

7. At the end of the order process, you will receive the ticket for DMEA 2024.

**If you have any queries regarding your ticket purchase, please contact [tickets@messe-berlin.de.](mailto:tickets@messe-berlin.de)**